## **Notice d'aide à la saisie des candidats sur fichier excel**

## **Règles de saisie des données dans le fichier excel**

**Seule la première feuille (ou onglet) permet de saisir des données. Les autres feuilles sont informatives et sont verrouillées en écriture.** La deuxième feuille est un exemple de saisie

**Ne pas modifier la mise en forme du fichier : pas de saut de ligne, etc…**

**En dehors de la date de naissance, tous les champs sont obligatoirement au format TEXTE, même ceux comportant des données chiffrées.**

**Si vous faites des copier/coller depuis une autre source, il est important d'utiliser la commande "collage valeurs seulement"** 

**Ne pas inscrire d'accents, tirets ni apostrophe sur le tableau**

**Lors de la saisie, chaque rubrique possède une aide de saisie, sinon se référer à la notice.**

**Après la saisie des candidats, enregistrez le fichier sous Numéro RNE établissement nom de l'établissement (Exemple : 0310007P clg Boulogne sur Gesse)**

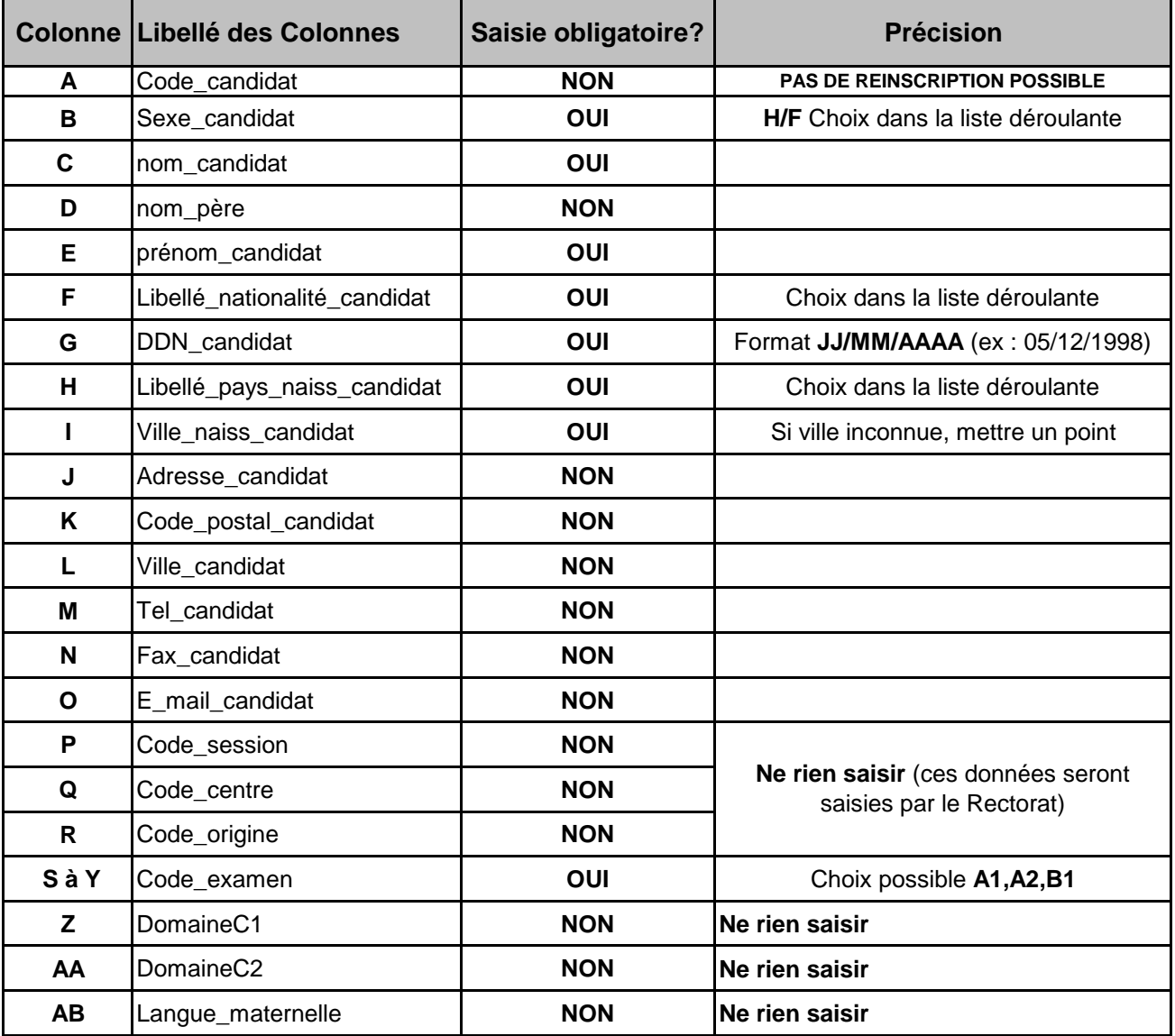